## **Обмен данными между базами (репликация)**

Водяной, начиная с версии 546, позволяет одну из информационных баз объявить главной, а другую - периферийной (их может быть более одной) и обеспечить выгрузку данных в главную базу (обратный обмен не поддерживается, предполагается, что в главной базе данные не изменяются).

Функция может применяться для отслеживания работы филиалов или ведения общей базы для аналитических целей.

## **Настройки главной базы**

Делаем копию рабочей базы, прописываем ее в списке баз, входим.

- 1) Запускаем обработки служебные настроить репликацию (сервер).
- 2) [устанавливаем службу Водяного](https://www.voda-soft.ru/wiki/doku.php?id=%D1%81%D0%BB%D1%83%D0%B6%D0%B1%D0%B0)
- 3) в брандмауэре разрешаем входящие соединения для Водяного
- 4) пробрасываем порт 10491 извне на сервер со службой Водяного

## **Настройки периферийной базы**

Берем рабочую базу, в ней.

- 1) Запускаем обработки служебные настроить репликацию (клиент)
- 2) Вводим внешний ip главной базы
- 3) устанавливаем или перезапускаем службу.

From:

<https://www.voda-soft.ru/wiki/> - **Водяной**

Permanent link: **<https://www.voda-soft.ru/wiki/doku.php?id=%D1%80%D0%B5%D0%BF%D0%BB%D0%B8%D0%BA%D0%B0%D1%82%D0%BE%D1%80>** Last update: **2022/07/19 15:15**

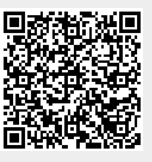